# **Schaltfläche: STÜCKLISTE**

Über diese Schaltfläche erreichen Sie stücklistenspezifische Funktionen:

#### **Stückliste einrollen**

Eine Stückliste, die aufgerollt wurde, kann mit dieser Funktion eingerollt werden. Die in der Stückliste befindlichen Stücklistenpositionen werden nicht angezeigt.

## **Stückliste aufrollen**

Stücklistenartikel können mit dieser Funktion aufgerollt werden. Die in der Stückliste befindlichen Stücklistenpositionen werden angezeigt. Beachten Sie, dass es sich hierbei um eine rein optische Darstellung handelt. Änderungen an den angezeigten Preisen und Mengen der einzelnen Positionen haben keine Auswirkung.

#### **Stückliste auflösen**

Stücklistenartikel werden in ihre Bestandteile aufgelöst. Die in der Stückliste befindlichen Stücklistenpositionen werden unterhalb des Stücklistenartikels angezeigt. Änderungen an den Preisen und Mengen haben eine Auswirkung, da es sich nun um eigenständige Artikel handelt.

### **Stückliste nur bis zur 1. Ebene auflösen**

Artikel mit der Artikelart: ARTIKEL MIT STÜCKLISTE (LEISTUNG) können mit dieser Funktion bis zur ersten Ebene aufgelöst werden. Die in der Stückliste enthaltenen Stücklistenpositionen werden in den Positionszeilen unterhalb des Stückistenartikels angezeigt und können wie Standardartikel gebucht werden. Stücklisten in Stücklisten werden nicht aufgelöst.

#### **Stückliste nach Artikel auflösen**

Artikel mit der Artikelart: ARTIKEL MIT STÜCKLISTE (LEISTUNG) können mit dieser Funktion nach Artikeln aufgelöst werden. Die in den Stücklisten enthaltenen Stücklistenpositionen, die nicht selbst Stücklisten sind, werden aufgelöst. Gleiche Artikel werden zusammengefasst.

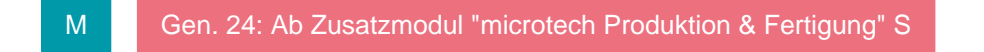

## **Fertigungsartikel (Stückliste wird nicht beachtet)**

Mit dieser Funktion wird aus einem Stücklistenartikel ein Fertigungsartikel. Es findet keine Aufschlüsselung auf die einzelnen Artikel mehr statt, sondern die Stückliste wird wie ein regulärer Artikel behandelt wird. Dies gilt auch für die Buchungen des Lagers, der Umsätze, der History etc.

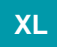

## **Hinweise zum Thema: "Stückliste einlösen"**

Prozessabläufe für die Produktion von Fertigungsartikeln sehen häufig vor, dass man in einem Vorgang den Fertigungsartikel einträgt, diesen in einen anderen Vorgang wandelt und dabei das Fertigungskennzeichen entfernt und die Stückliste auflöst. Der zweite Vorgang bucht dann die Einzelteile bestandseitig. Jetzt musste man zuerst wieder den ersten Vorgang suchen und diesen in einen dritten Vorgang wandeln, um damit den Bestand des Fertigungsartikels zu buchen.

Mit der neuen Funktion ist das Suchen des ersten Vorgangs nicht mehr erforderlich. Zukünftig kann direkt in einen weiteren Vorgang gewandelt und dabei die zuvor aufgelöste Stückliste zum Einbuchen umgestellt werden.

Wenn man innerhalb eines Vorgangs einzelne Mengen anpasst, kann man mit dem Umstellen der Stückliste auch eine Neuberechnung des Roherlös-EKs vornehmen. Dabei werden die Roherlös-EKs der Stücklistenpositionen aufsummiert und in die Stückliste übertragen.

# **Stückliste zum Einbuchen umstellen**

Die nach Artikeln aufgelöste Stückliste wird wieder in eine eingerollte Stückliste umgestellt. Dabei werden alle Positionen, die sich unterhalb der Stückliste befinden, als Positionen der Stückliste definiert. Nachträglich hinzugefügte Positionen sind hiervon nicht betroffen.

Die Menge errechnet sich hierbei aus der ersten Stücklistenposition. Die einzelnen Mengen werden im korrekten Verhältnis neu berechnet.

#### Beispiel:

Es ist die Stückliste SL1 mit der Menge 1 in aufgelöster Form vorhanden. Die Stücklistenpositionen SP1 ist in der Menge 1 enthalten und SP2 ist in der Menge 2 enthalten. Ändert man nun die Menge von SP1 auf "2" und stellt die Stückliste zum Einbuchen um, erhält man dementsprechend eine Stücklistenmenge von 2 und die Menge von SP2 wird auf 4 gesetzt.

## **Stückliste zum Einbuchen umstellen (mit EK-Preis Korrektur)**

Wie zuvor, jedoch werden beim Umstellen die EKs der Positionen summiert und als EK der Stückliste zurückgeschrieben.

## **Stückliste zum Einbuchen umstellen in der Vorgangserfassung**

# **Stückliste zum Einbuchen umstellen:**

Mit dieser Funktion können Sie eine zuvor nach Artikeln aufgelöste Stückliste wieder zu einer Stückliste umstellen. Dabei werden alle Positionen, die sich unterhalb der Stückliste befinden, als Positionen der Stückliste definiert. Nachträglich hinzugefügte Positionen sind hiervon nicht betroffen.

Die Menge errechnet sich hierbei aus der ersten Stücklistenposition. Die einzelnen Mengen werden im korrekten Verhältnis neu berechnet.

### **Stückliste zum Einbuchen umstellen (mit EK-Preis Korrektur):**

Mit dieser Funktion wird beim Umstellen einer zuvor aufgelösten Stückliste der EK aus den Stücklistenpositionen gebildet und festgeschrieben. Die Menge wird hierbei aus der ersten Stücklistenposition berechnet.